### Programmer's Manual for XMTC Language, XMTC Compiler and Paraleap XMT FPGA Computer (Part 2 of 2)

1 *st* version: Aydin O. Balkan, Uzi Vishkin later versions: George C. Caragea and Alexandros Tzannes

> v.0.82.1 October 27th, 2010

This document is applicable only when using the Paraleap XMT FPGA Computer. If you are using the XMT Cycle-accurate Simulator, please download the appropriate version from http://downloads.sourceforge.net/projects/xmtc/

# **Contents**

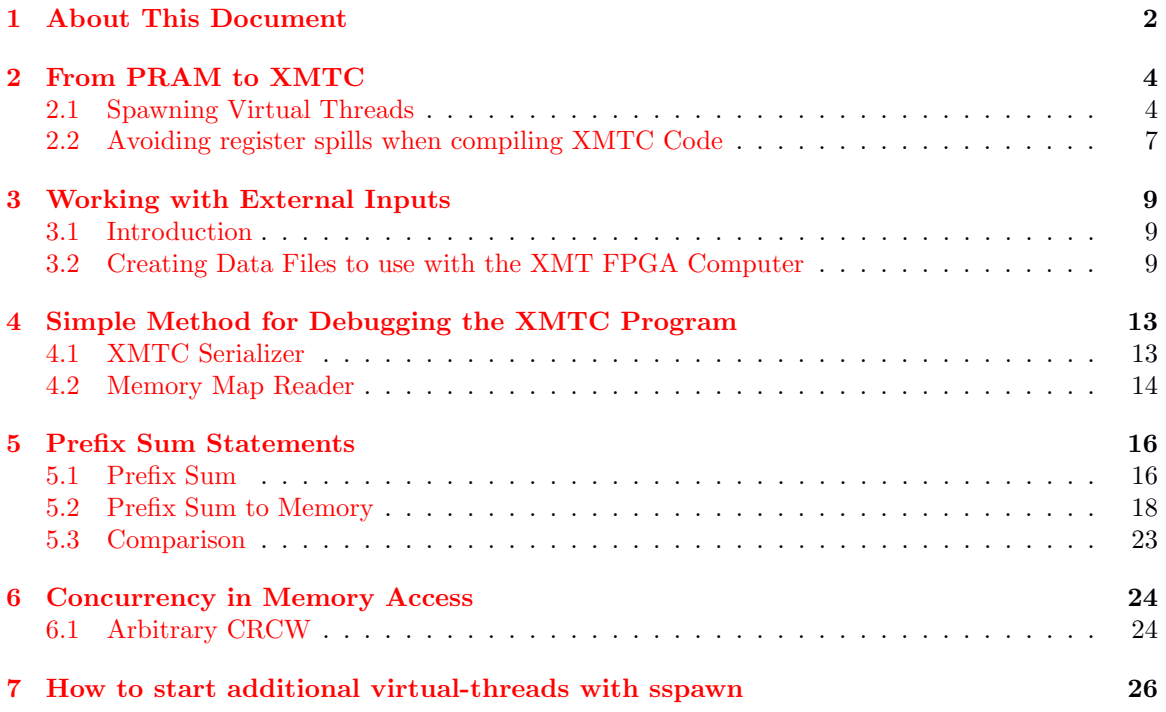

# **About This Document**

Explicit Multi-Threading (XMT) is a computing framework developed at the University of Maryland as part of a PRAM-on-chip vision (http://www.umiacs.umd.edu/~vishkin/XMT). Much in the same way that performance programming of standard computers relies on C language, XMT performance programming is done using an extension of C called XMTC.

The above mentioned web site provides a list of publications for readers interested in XMT Project. Two of these papers summarizes earlier research results and the first generation of the XMTC programming paradigm:

- *•* U. Vishkin, S. Dascal, E. Berkovich and J. Nuzman. Explicit Multi-Threading (XMT) Bridging Models for Instruction Parallelism (Extended Summary and Working Document). Current version of UMIACS TR-98-05. First version: January 1998. (47 pages)
- *•* D. Naishlos, J. Nuzman, C-W. Tseng, and U. Vishkin. Towards a First Vertical Prototyping of an Extremely Fine-Grained Parallel Programming Approach. TOCS 36, 5 pages 521-552, Springer-Verlag, 2003. (26 pages)

This document acts as a tutorial, and demonstrates the basic programming concepts of XMTC language and provides examples and exercises. For more formal definitions as well as requirements and restrictions, we refer the reader to the first part of this document.

**Organization** This tutorial consists of 7 chapters. The following is a brief overview of the tutorial.

**Chapter 1: About This Document** In this introduction chapter we summarize the purpose of this tutorial, and provide an overview to the whole document. We also provide pointers to additional resources.

**Chapter 2: From PRAM to XMTC** This chapter demonstrates how to write a parallel XMTC code, given a simple PRAM algorithm. We encourage the programmer to *Think in Parallel* and start writing parallel code without writing a serial version first.

**Chapter 3: Working with External Inputs** Currently, the XMT FPGA computer cannot process arbitrary data files. In this chapter we demonstrate how to use the provided tools to prepare compatible data files.

**Chapter 4: Simple Methods for Debugging the XMTC Program** In this chapter we demonstrate the tools that are available for debugging the XMTC program.

**Chapter 5: Prefix-Sum Statements** This chapter provides examples regarding the usage of XMTC-specific *Prefix-Sum* statements, and compares the two different *Prefix-Sum* statements in terms of their performance.

**Chapter 6: Concurrency in Memory Access** This chapter provides guidelines to handle concurrent writes to a single memory location.

**Chapter 7: How to start additional virtual-threads with sspawn** Additional virtualthreads can be started during a *Spawn Block* using the sspawn statement. This chapter demonstrates this property, and provides examples.

**Related Documents** The XMTC Manual focuses on the features of the XMTC language and the usage of the XMT Toolchain.

**History** The initial version of this document is completed on February 2005. Based on the improvements in the XMT Toolchain, some sections have been revised on May 2005, February 2006, January 2007, May 2007 and March 2008.

**Compatibility** This document lists the features of XMT Tool Chain Version 0.82.1 as of October 27th, 2010. While later versions are expected to be backwards compatible, there might be small changes. For up-to-date information on such changes, please consult the *XMTC web page*.

**Contact Person** George Caragea: george@cs.umd.edu

**XMTC Web Page** http://www.umiacs.umd.edu/~vishkin/XMT/

# **From PRAM to XMTC**

#### **2.1 Spawning Virtual Threads**

In this section we will show, how to spawn independent *virtual thread*s using spawn statement, and perform simple tasks within each virtual thread.

We start with presenting the *Vector Addition* problem, and show the relation between PRAM algorithm and XMTC code. Later we will add more features to this simple problem.

**Vector Addition :** You are given two vectors *A* and *B* of the same size *m*. The objective is to add these two vectors into a third vector *C*.

**Example-1** Vector Addition

The PRAM pseudo code and XMTC code for adding two vectors *A* and *B* of size *m* are given below.

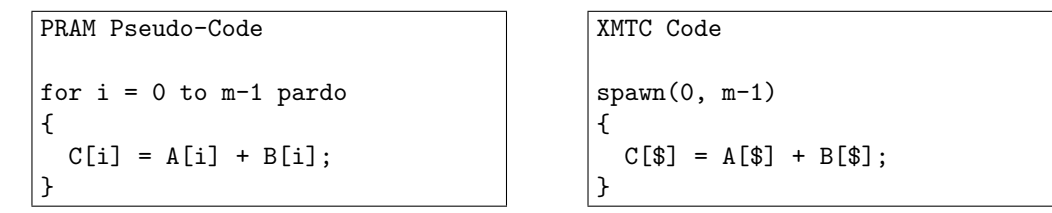

In both cases, we create *m* virtual threads, which can run concurrently. The for-pardo structure in the pseudo-code and the spawn statement in the XMTC code are responsible from this task. Each thread reads one element from *A* and *B*, adds them, and writes the result in *C*.

*Virtual thread*s are distinguished from each other by their unique *thread ID*. This *thread ID* is represented by i in the PRAM code, and by \$ in the XMTC code.

The parameters of the spawn statement do not need to be program constants. They can be any valid C expression.

**Exercise-1** Compile and Execute Your First XMTC Program

We are going to add two vectors with 10 elements each. Vector *A* contains the elements  $\{0, 2, 4, 6, 8, 10, 12, 14, 16, 18\}$  and vector B contains the elements  $\{1, 3, 5, 7, 9, 11, 13, 15, 17, 19\}$ . 1. Connect to the XMT FPGA computer.<sup>1</sup> Create a new directory named vecadd in your work space, and copy the zip file /opt/Tutorial/vecadd-32.zip there. Unzip the vecadd-32.zip file using the command

```
> unzip vecadd-32.zip
```
It contains two files, which are required for compilation and execution on the XMT FPGA computer. vecadd.xbo file contains the contents of A and B vectors, and the header file vecadd.h contains the declarations of the vectors.

2. Write the following code in a text editor, and save it as vecadd.c. Make sure that this file is in the same directory as the vecadd.h file. (You may omit the comments)

```
#include <xmtc.h>
#include "vecadd.h"
/*
* The vecadd.h file declares the variables
 * A, B, C and m. Their values are read from
 * vecadd.xbo.
 *
 */
int main()
{
  int i;
  span(0,m-1){
    C[$] = A[$] + B[$];}
 for(i=0; i\leq m; i++){
    printf("%d ",C[i]);
 }
 print(f("n");
```
3. Using the command prompt, go to vecadd directory. Type

*>* xmtcc vecadd.c -o vecadd vecadd.xbo

This will compile your program, and generate the vecadd.s (which contains the assembly code for the compiled program) and vecadd.b file, which is the binary XMT executable file.

4. Type

}

*>* xmtfpga vecadd.b

to submit your program on the XMT FPGA computer.

5. The result will be printed to the terminal.<sup>2</sup>

<sup>1</sup> This document is applicable only when using the Paraleap XMT FPGA Computer. If you are using the XMT Cycle-accurate Simulator, please download the appropriate version from http://downloads.sourceforge.net/projects/xmtc/ <sup>2</sup>There is currently a limitation on the number of characters that can be printed from a program running on

Paraleap. Please refer to the appropriate section of the XMTC Manual for details.

Submitting job to XMT FPGA board...success! Waiting for job to execute.............done! 1 5 9 13 17 21 25 29 33 37 Execution time: 1538 cycles.

Here, the total execution time is 1538 cycles.

Note that cycle counts may vary depending on which compiler optimizations are used, what FPGA configuration is used, and possibly other factors.

For details on using the XMT FPGA computer software please consult the "XMT Server Instructions" documentation and the XMT Manual.

The \$ character can be regarded as a **read-only** variable within the spawn block. It can be used in other statements (such as  $if$ ) and mathematical expressions (such as  $*2$ ).

**Exercise-2** Suppose that you only want to add elements with odd index numbers. Below, we show the modified PRAM pseudo-code as well as the spawn block. These changes ensure that the addition is performed only in threads with odd threadID.

PRAM Pseudo-Code for  $i = 0$  to  $m-1$  pardo { if (i is odd) then  $C[i] = A[i] + B[i];$ }

```
XMTC Code
  span(0,m-1){
     if(\frac{6}{2} \frac{7}{2} == 1)
     {
        C[$] = A[$] + B[$];}
  }
```
Please note that the % operator in the above XMTC code is the modulo operator. Verify the correctness of the above code excerpt by modifying your code from Exercise 1, and then compiling and running the program on the XMT FPGA computer.

**Exercise-3** Modify the XMTC program from Exercise 1 such that it implements the following PRAM pseudo-code:

```
PRAM Pseudo-Code
for i = 0 to m-1 pardo
{
if (i is even) then
    C[i] = A[i] + B[m-1-i];}
```
Compile and execute your code and verify that the result is  $C = \{19, 0, 19, 0, 19, 0, 19, 0, 19, 0\}$ .

#### **2.2 Avoiding register spills when compiling XMTC Code**

The following restriction applies when programming in XMTC at this time.

Currently the only local storage available to threads is in the TCU registers. Therefore, when programming in XMTC, special care has to be taken not to overflow the capacity of this storage. Registers are used to store local variables and temporary values. The compiler does a series of optimizations to fit everything into registers, but in some cases when a parallel section is long and complex, it fails to do so and additional storage is required.

At the present time, if the compiler detects such a situation, compilation will fail with the error message: "Register spill detected in spawn block. Aborting compilation."

The solution is to split the spawn block into shorter, simpler parallel sections for which the registers provide enough storage. At the present time, if you get an error message from the compiler regarding register spills, you will have to change the code by splitting the spawn sections yourself. There is no general recipe for this, you will have to use your knowledge of the application to chose how to change the code.

Here is a simple example. In the code in the left column below, the value x is used at the beginning and the end of the tread, but not in the middle. However, this usually requires a register to be allocated to x and reserved throughout the whole parallel section. This increases the *register pressure* and might lead to a register spill, if the code1 and code2 sections are complex and require using local registers as well.

An **immediate possible solution** is presented in the righthand column below: the parallel section is split into two, and x is re-assigned closer to the end, thus reducing the register pressure and possibly avoiding a register spill.

```
Initial code
High register pressure
spawn(low, high) {
    int i, x = A[\$];for (i=0; i<5; i++) {
        B[$+i] = x;// .. code 1 .. //
    }
    for (i=0;i<5;i++) {
        // .. code 2 .. //
    }
    C[$] = x;}
```

```
Transformed code
Register pressure is lower
spawn(low, high) {
    int i, x = A[\$];for (i=0; i<5; i++) {
        B[$+i] = x;// .. code 1 .. //
    }
} // join
spawn(low,high) {
    int i, x;
    for (i=0;i<5;i++) {
        // .. code 2 .. //
    }
    x = A[S];C[$] = x;} // join
```
A **medium-term solution**, which is currently under development, is to use a parallel stack, stored in shared memory. However, there is a performance issue with this solution: storing and retrieving values from shared memory is much slower than the registers, and can significantly affect running time of the parallel section (for example if the memory access occurs in a loop).

The **long term ideal solution** will include the following ingredients:

- *•* increasing the number of registers available
- adding some type of local memory to the TCUs (e.g. cluster buffers or scratch-pads) and retargetting register spills to them (instead of shared memory)
- have the compiler perform spawn block splitting (as showed above) to minimize using the stack and generate the optimal code without the programmer's assistance
- *•* use data prefetching mechanisms to reduce the penalty of a register spill to memory.

# **Working with External Inputs**

#### **3.1 Introduction**

Currently, the XMT toolchain does not allow users to read data from input files from within the XMTC code using system calls to file input/output routines. Users can create their own data files and feed them to the XMTC compiler so the initialized data will be inluded in the binary file produced by the compiler that will run on the FPGA.

The XMT FPGA computer can read some specially formatted data files and load the contents in one part of the memory. The user can process his/her own external data files to create the memory content files and feed them into the XMT FPGA computer.

There are two main parts of external inputs:

- The *Memory Map–Header File*(*.h*), which contains the names of the variables in the memory
- *•* The *Memory Map–Binary File*(*.xbo*) which contains the values of the variables in the memory.

The header file is included in the XMTC program either by using the #include directive or the -include option of the compiler. The data file is given to the compiler on the command line to include in the produced binary file. The binary file produced by the compiler contains the code and initialized data and that file is loaded into the FPGA computer for execution.

#### **3.2 Creating Data Files to use with the XMT FPGA Computer**

In this section, we will explain through an exercise, how to create the necessary files for using external data in the XMT FPGA Computer.

We use the memMapCreate tool to create these files. We refer the reader to the XMTC Manual for features of this program, as well as current bugs and restrictions.

- **Exercise-4** Consider the vector addition program in Exercise 1. The header and binary files provided with the exercise define and initialize variables A, B, C and m for 10-element vectors. In this exercise we will create corresponding files for 50-element vectors.
	- 1. Go to the directory, where you put the vector addition program (e.g. vecadd). Copy the file /opt/Tutorial/vecadd2.zip to this directory and unzip it. This will create files

```
**************************************************
             ****************
\star *
* S E T F I L E N A M E S *
\star* 1. Set Header Name
* 2. Set Memory Map Name *
* 3. Set Text file Name
* < Back to previous Menu
\star *
      **************************************************
*** > 1
Current Header File :
New Header File : vecadd2.h
Current Header File : vecadd2.h
```
Figure 3.1: Screenshot after setting header name

vectorA-50.txt and vectorB-50.txt. These files are called *Content Files*. Each file contains some values, separated by whitespace (space or newline), for the vectors that we are creating. You can generate such files manually using a text editor, or you can write a program that converts some data file into this format.

2. Run memMapCreate while you are still in the same directory by typing:

#### *>* memMapCreate

- 3. In the *Main Menu*, select 1. (by pressing 1 and ENTER key)
- 4. In the *Set File Names* menu select 1. Enter vecadd2.h as the header file name. See Figure 3.1.
- 5. In the same menu, select 2 to enter vecadd2.xbo as the binary file name and select 3 to enter vecadd2.txt as the text file name.
- 6. Select *<* to go back to the *Main Menu*. Then select 2 to go to *Read/Write Files Menu*
- 7. We want to create two integer arrays (as vectors) with 50 elements. Select 2 to create the first one.
- 8. Enter A as the name, 1 as dimension, 50 as the size of dimension 1, and vectorA-50.txt as the source. Check your entry and answer y to the question, if everything is correct. See Figure 3.2.
- 9. Repeat this process for array B. Enter vectorB-50.txt as the source.
- 10. Repeat this process for array C. Enter 0 as the source in order to initialize all elements as 0.
- 11. Now, we need to prepare the scalar variable m that contains the number of elements in our program. Press 1 to add a scalar variable.
- 12. Enter m as name, verify the name (by entering y), and enter 50 as the value.
- 13. Press L from *Read/Write Files Menu* and compare the list of variables with Figure 3.3.

\*\*\*\*\*\*\*\*\*\*\*\*\*\*\*\*\*\*\*\*\*\*\*\*\*\*\*\*\*\*\*\*\*\*\*\*\*\*\*\*\*\*\*\*\*\*\*\*\*\* \*\*\*\*\*\*\*\*\*\*\*\*\*\*\*\*\*\*\*\*\*\*\*\*\*\*\*\*\*\*\*\*\*\*\*\*\*\*\*\*\*\*\*\*\*\*\*\*\*\*  $\star$  \* \* R E A D / W R I T E F I L E S \*  $\star$ \* 1. Add Integer Scalar Variable \* 2. Add Integer Array Variable \* 3. Add Double Scalar Variable \* 4. Add Double Array Variable R. Read Variables from Header File L. List Current Variables D. Delete Last Variable H Create Header File B Create Text and Binary Files from sources \* < Back to previous Menu \*  $\star$  \* \*\*\*\*\*\*\*\*\*\*\*\*\*\*\*\*\*\*\*\*\*\*\*\*\*\*\*\*\*\*\*\*\*\*\*\*\*\*\*\*\*\*\*\*\*\*\*\*\*\* \*\*\* > 2 Name of array Variable : A Number of dimensions (1-2): 1 Size of Dimension 1 : 50 Source (file name OR 0(default) OR R for random numbers ): vectorA-50.txt Name : A Dimension: 1 Size [0] : 50 Source : vectorA-50.txt Is this correct  $(y/n)$ ?

Figure 3.2: Screenshot after entering the details for Vector A

- 14. Press H to create the header file.
- 15. Go to *Read/Write Files Menu* and press B to create the binary and text files.
- 16. Change the first line of the program given in Exercise 1 to: #include "vecadd2.h"
- 17. Compile and execute the modified vector addition program. The result should look like: 1 5 9 13 17 21 1 29 33 37 24 -51 45 -45 77 377 19 -27 8 -40 61 -73 31 -7 38 46 29 -63 42 55 101 1004 85 54 35 15 83 968 71 32 -41 5 17 18 3 99 10 18 21 25

 $\blacksquare$ 

Using the memMapCreate program, you can create integer and double  $<sup>1</sup>$  scalars and (currently)</sup> one or two dimensional arrays. As you create arrays, this program creates an additional scalar

<sup>1</sup>The XMT FPGA computer does not support floating point operations at this time; we plan to add support for floating point in the near future.

| $***$ > 1                 |                         |
|---------------------------|-------------------------|
| Name<br>$\mathbf{A}$      |                         |
| Type : int                |                         |
| Dimension : 1             |                         |
| Size [0] : 50             |                         |
|                           | Source : vectorA-50.txt |
|                           |                         |
| Name<br>$\cdot$ B         |                         |
| Type : int                |                         |
| Dimension : 1             |                         |
| Size [0] : 50             |                         |
|                           | Source : vectorB-50.txt |
|                           |                         |
| Name : C                  |                         |
| Type : int                |                         |
| Dimension : 1             |                         |
| Size [0] : 50             |                         |
| Source : 0                |                         |
|                           |                         |
| Name<br>$\cdots$ $\cdots$ |                         |
| Type : int                |                         |
| Dimension : 1             |                         |
| Size $[0]$ : 1            |                         |
| Source<br>$\cdot\quad50$  |                         |
|                           |                         |

Figure 3.3: List of variables

variable for each dimension of the array, and puts the size of the dimension in the binary file. You can refer to this variable from your XMTC code. For example, if the name of a two dimensional array is myArray, then the variables myArray dim0 size and myArray dim1 size contain the sizes of respective dimensions.

**Exercise-5** Consider the program from Exercise 4. Instead of using variable m, use A dim0 size in the code. Do not change anything else. Compile and execute. Verify that the result is the same. You could also have used B\_dim0\_size or C\_dim0\_size, since they are automatically generated as well, and all three arrays have the same size.  $\blacksquare$ 

# **Simple Method for Debugging the XMTC Program**

#### **4.1 XMTC Serializer**

Serial C programs can be debugged using conventional tools such as *gdb* or *ddd* after compiling with *gcc*. Currently for XMTC, such tools are not available. Instead, we provide the programmer a *Serializer* tool, which converts a parallel XMTC code into a serial C code. Then, the programmer can use the above mentioned debugging tools.

This chapter guides the user through the *Serializer* tool and provides some hints for debugging a parallel XMTC program.

The *XMTC Serializer* converts the parallel XMTC program into a serial program that can be compiled easily using GNU gcc. It also creates a header file, that properly initializes the program data that you prepared using the memMapCreate program.

**Exercise-6 Problem:** We have an array A of 50 elements. We also have an initially empty array C. We want to copy elements of A to C following these rules:

- if  $A[i] < 10$  then  $C[i] \leftarrow A[i] 5$
- if  $A[i] = 10$  then  $C[i] \leftarrow A[i]$
- if  $A[i] > 10$  then  $C[i] \leftarrow A[i] + 5$

Suppose that the code in Figure 4.1 is written for this purpose. The program displays the array C as  $\{-4, -3, -2, -1, 0, 1, 2, 3, 4, 15, 16, 17, 18, 19...29, 30, 29, 28, 27...16, 15, 4, 3, 2, \ldots -5\}$ , which is wrong because it does not contain the number 10.

Follow the below steps to debug this program:

- 1. Copy the zip file copy the zip file /opt/Tutorial/buggy-32.zip and extract the files into an empty directory.
- 2. Type xmtcser buggy.c -memload buggy.h buggy.xbo and hit enter. This will generate the following files:
	- *•* buggy.serialized.c
	- xmt2OpenMP\_serialized\_buggy.h

```
#include <xmtc.h>
#include "buggy.h"
int main(void) {
   int start, end;
   int i;
   start=0;
   end=A_dim0_size-1;
   spawn(start,end) {
      if(A[$] < 10) {
        C[$] = A[$] -5;} else {
        C[$] = A[$] +5;}
   }
   for(i=0;i<50;i++){
      printf("%d ",C[i]);
   }
   printf("n");
   return 0;
}
```
Figure 4.1: A simple program with a bug.

- 3. Compile the serialized code using gcc by typing gcc buggy.serialized.c -o buggy. As you run, you will see the incorrect result on the screen.
- 4. You can insert printf statements in this buggy.serialized.c and/or use debugger programs such as gdb or ddd to find out that the equality condition  $(A[i] = 10)$  is not handled properly in the if statement.

Е

#### **4.2 Memory Map Reader**

Another tool that can be used for debugging purposes, is the Memory Map Reader (or memReader). This tool reads an XMT binary data file and an XMTC header file, and creates a C header file that initializes arrays that are declared in the XMTC header file with the data in the XMT binary file. You can then browse the generated file to see the contents, or write a small C program that analyzes the data for you.

**Exercise-7** Consider the "buggy.c" program of Exercise 6, in Figure 4.1.

1. In order to see the initial data, you can execute the following command:

memReader buggy.h xmtDataInitial.h buggy.xbo

If you browse the xmtDataInitial.h file, you will see that the arrays are initialized with the values from buggy.xbo file.

2. Compile this code using XMTC Compiler:

xmtcc -quiet -o buggy buggy.c buggy.xbo

3. Execute the program on the XMT Paraleap FPGA computer. Use the --dumpvar, --bindump and the --memdump options to dump the content of the array C to a binary file:

xmtfpga --dumpvar C buggy.b --bindump --memdump buggy.dump.C

Note: It is necessary for the buggy.sim file to be present in the same directory as the buggy.b file when using the --dumpvar option.

4. A template header file containing the definition of the array C is needed for the memory reader tool to identify the content of the binary dump with a variable name. Create a new header file called buggy.C.h with the content listed in Figure 4.2.

#### int C[50];

Figure 4.2: A template header file to use with the memReader tool.

5. Run the memReader tool to read the content of the binary dump file and the template header file created above.

memReader buggy.C.h buggy.C.Final.h buggy.dump.C

The output will be in the form of a C header file with the initialized C array containing the values stored in C at the end of the simulation.

- 6. Browse the file buggy.C.Final.h to see that the C array does not contain the value 10 due to the bug in the program.
- 7. For larger data, you can include the header file buggy.C.Final.h into a C program that analyzes the contents of the arrays.

Е

## **Prefix Sum Statements**

#### **5.1 Prefix Sum**

Prefix-Sum is an atomic operation with two operands. The usage is:

ps(int local\_integer, psBaseReg ps\_base);

The operand local integer must be declared as an int, which is local to the current spawn block, and it must either have the value 0 or 1. Remember the difference between thread-local variables which are private to each thread, and shared variables (variables declared outside the spawn block which are accessible in the spawn block by many threads simultaneously). The thing to keep in mind is that the declaration of a variable within a spawn block makes it thread-local and in fact creates multiple copies of the variable, one for each thread.

As this statement is executed, the value of the local integer is added to ps base, and the old value of ps base is copied to local integer.

**Exercise-8** The task is to perform the following operation in parallel:

- *•* Find all elements of an array, which are greater than 5 and less than 12
- *•* Copy them into a new array
- *•* Count these copied elements
- 1. Write the program in Figure 5.1.
- 2. Copy the file /opt/Tutorial/count-32.zip somewhere in your home directory and unzip it.
- 3. Compile and Execute the program, verify the correct result.

Counting in this program is performed by executing a ps operation on a common counter base psb0.

Note that in the end result, C array contains 0s (initial values) between the copied elements. In his exercise we did not try to group the copied elements together. Each *Virtual Thread* preserves the index value of the copied element. The *Array Compaction* problem asks you to group the values toward the front of the array.

You can initialize the *prefix-sum base* variable **psb0** with any value. Consider the changes in Figure 5.2 to the program in Exercise 8. Now, the counter starts at 100, and as a second change, we write the value of the counter to the new array instead of the value itself.

**The most important WARNING of this chapter:** In general, the XMT Programmer **MUST NOT** assume that the ps operation will be executed by the virtual threads in the order of the increasing thread ID. The actual execution order depends on a series of factors such as physical distances within the processor chip.

```
#include <xmtc.h>
#include "count.h"
psBaseReg psb0;
int main(void)
{
 int i;
 int j=m;
 int low, high;
  low=0;
 high=j-1;
 psb0=0;
  spawn(low,high)
  {
     int temp;
     if(A[s] > 5 \&amp; A[s] < 12){
        C[$]=A[$];temp=1;
     } else {
        temp=0;
     }
     ps(temp,psb0);
 }
 for(i=0;i\leq j;i++){
   printf("%d ",A[i]);
  }
 printf("\n");
 for(i=0;i< j;i++){
    printf("%d ",C[i]);
  }
  printf("\n");
 printf("%d ",psb0);
 printf("\ln");
 return 0;
}
```
Figure 5.1: Program for Exercise 8

```
...
  psb0=100;
  spawn(low,high)
  {
     int temp;
     if(A[$] > 5 && A[$] < 12){
        temp=1;
        ps(temp,psb0);
        C[$]=temp;
     } else {
temp=0;
     }
  }
...
```
Figure 5.2: Modifications to the program of Exercise 8

#### **5.2 Prefix Sum to Memory**

*Prefix Sum to Memory* is an atomic operation with two operands. The usage is:

psm(int local\_integer, int psm\_base);

The operand local integer must be declared as an int, which is local to the current spawn block. Unlike the ps statements, the value of this operand is not limited to 0 or 1, i.e. it can assume any legal integer value.

The operand  $psm\_base$  must be an integer value in the memory.

As this statement is executed, the value of the local integer is added to the value of  $psm_base$ , and the old value of the memory location of psm base is copied to local integer.

In the following exercises you will observe the differences between  $\mathfrak{ps}$  and  $\mathfrak{ps}$  statements. In the exercises the difference in *XMT Clock Cycles* have been highlighted as the primary metric for performance.

**Exercise-9** Review ps and compare with psm with single prefix-sum base

In this exercise you are given an array *A*[*n*] of *n* integers. You will find the number of elements of this array, whose last (decimal) digit is 0.

- 1. The first part can be done by the program shown in Figure 5.3.
- 2. Copy and unzip the file /opt/Tutorial/count2-32.zip file which contains the XMTC code and the necessary header and data files.
- 3. Compile and execute the count2.c file as shown below, and verify that there are 381 elements of array A, with their last digits equal to 0.
	- *>* xmtcc count2.c -include count2.h count2.xbo -o count2
	- *>* xmtfpga count2.b
- 4. Make note of the number of clock cycles it takes to execute.
- 5. Replace the ps statement with psm(temp,i); and modify the printf statement to print the value of i. Compile and execute and observe that the performance is worse compared to the original implementation.

```
#include <xmtc.h>
#include "count2.h"
psBaseReg psb0;
int main(void){
  int low, high;
  int i=0;
 low=0;
  high=n-1;
  psb0=0;
  spawn(low,high){
    int temp;
    int mod=10;
    temp=1;
    if(A[$] % mod == 0){
      ps(temp,psb0);
    }
  }
  printf("Total: %d\n",psb0);
  return 0;
}
```
Figure 5.3: The XMTC code for the Exercise 9

The previous exercise demonstrated that ps statement yields better performance compared to psm statement, when:

- both are operated on a single base, and
- the value to-be-added is equal to 1.

The ps statement works with **registers at the processor core** and the psm statement works with **memory locations** as prefix-sum base. Performing an operation involving memory locations involves the overhead of memory access. Furthermore, the XMT architecture has specialized hardware that can efficiently handle multiple  $p s$  operations. Therefore, under these listed conditions  $p s$ statement should be preferred over psm statement.

**Exercise-10** How to use ps with multiple prefix-sum bases

In this exercise you will use the same data arrays as in the previous exercise  $(Ex 9)$ . This time you will count the number of elements in array *A* with all possible values of their last digits. In other words, you will count the number of elements in *A* that end with 0*,* 1*,* 2*, ...,* 9.

```
#include <xmtc.h>
#include "count2.h"
psBaseReg psb0;
psBaseReg psb1;
int main(void){
  int low, high;
  int i=0;
  low=0;
  high=n-1;
  while(i<10) {
    psb0=0;
   psb1=0;
    spawn(low,high){
      int temp;
      int mod=10;
      int rem0=i;
      int rem1=i+1;
      temp=1;
      if(A[$] % mod == rem0){
        ps(temp,psb0);
      }
      temp=1;
      if(A[$] % mod == rem1){<br>ps(temp,psb1);
      }
    }
    printf("Total: %d\t%d\n",psb0,psb1);
    i+=2;
  }
  return 0;
}
```
Figure 5.4: XMTC code with while loop

XMT architecture cannot accommodate arbitrarily many psBaseReg values to use with the ps statement, due to limited resources. For this exercise only, assume that only two such paBaseReg are available. In reality more resources are available; however, here we will demonstrate how to work efficiently with limited resources.

Make the following modifications to the count2.c XMTC code of the previous exercise:

1. Add a second psBaseReg variable called psb1

- 2. Modify the *Spawn Block* to handle two counters
- 3. Enclose the *Spawn Block* within a while loop such that it repeats 5 times
- 4. The final code should look as in Figure 5.4
- 5. Verify the output:

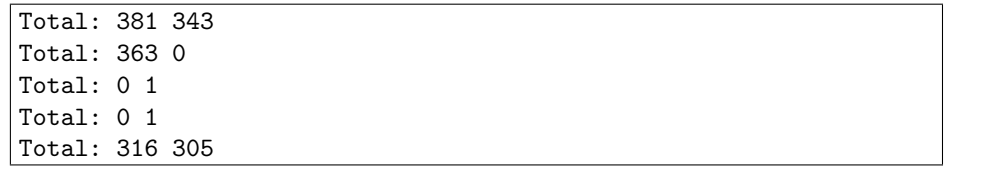

6. Observe the number of cycles for this execution to see that the cycle count is a lot more than the cycle count of Exercise 9.

Ė

Although the above implementation seems to work correctly, due to resource limitations, the overall task is serialized and it suffers from performance degradation due to overheads. The *Prefix-sum to memory* statement provides a more efficient and more generalized alternative to this implementation. The next exercise will demonstrate this point.

**Exercise-11** Multiple prefix-sum bases with psm

In this exercise you will first perform the same task as in Exercise 10, but you will use the psm statement instead of ps. Then, you will generalize this code from 10 groups to any number of groups.

Suppose that the array C is initialized to 0, and it is big enough to hold the 10 counters that we need. You can either use the memMapCreate tool to create a new header and binary input file which includes the array C, or you can simply declare array C as a global variable in the program, and initialize it with zeroes.

- 1. Start with the code in Figure 5.3
- 2. Modify the *Spawn Block* such that an integer group is calculated as *group* = *A*[\$] *mod* 10, and replace the ps statement by psm(temp, C[group]); statement.
- 3. Enclose the **printf** statement in a loop such that it prints all of the values for  $C[0], C[1], \ldots C[9]$ .
- 4. Verify the output:

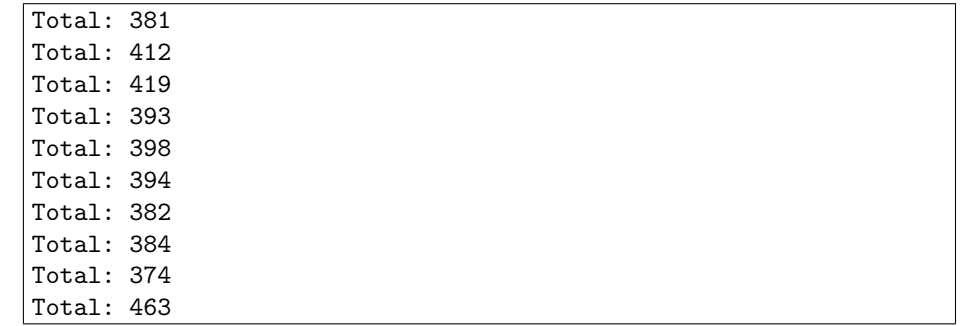

5. Observer the number of cyles to verify that this implementation is indeed more efficient than the implementation of Exercise 10.

```
#include <xmtc.h>
#include "count2.h"
#ifndef N_GROUPS
#define N_GROUPS 10
#endif
int main(void){
  int low, high;
  int i=0;
  low=0;
 high=n-1;
  spawn(low,high){
    int temp;
    int group;
    int mod=N_GROUPS;
    temp=1;
    group=A[$] % mod;
    psm(temp, C[group]);
  }
  for(i=0;i<N_GROUPS;i++){
    printf("Total: %d\n",C[i]);
  }
 return 0;
}
```
Figure 5.5: Final version of the XMTC code for Exercise 11

6. Instead of hard-coding the number 10, use a C macro called N GROUPS. Add these lines at the beginning of your XMTC code file, and modify the rest of your code accordingly:

#ifndef N\_GROUPS #define N\_GROUPS 10 #endif

- 7. The final code should look like Figure 5.5. Compile, execute and verify that the result is the same.
- 8. Now, compile using the following command: *>* xmtcc count2.c -include count2.h count2.xbo -D N GROUPS=1000 -o count2

Н

9. Execute on the XMT FPGA computer to see the results and the performance.

#### **5.3 Comparison**

Although both ps and psm statements are performing essentially the same operation, previous sections demonstrated the differences in their performance.

The XMTC programmer shall prefer the ps statement if both of the following conditions are satisfied:

- *•* The number of simultaneously used prefix-sum bases is small (within the limits of the architecture resources)
- *•* The value-to-be-added is always 1

On the other hand the programmer would need to use the psm statement if any of the following conditions is true:

- The number of simultaneously used prefix-sum bases cannot be limited during implementation, or if such a limitation would heavily serialize the execution
- *•* The value-to-be-added is not restricted to 1.

# **Chapter 6 Concurrency in Memory Access**

The purpose of XMTC is to provide PRAM-like programming. XMT uses a model between *Arbitrary Common-Read Common-Write (CRCW)* and *Queued-Read Queued-Write (QRQW)* programming model. For simplicity we focus on the Arbitrary CRCW programming model. In this chapter, we demonstrate the guidelines for correct XMTC coding, following the Arbitrary CRCW model.

In case of concurrent writes, the final contents of the memory may change depending on which thread executed the final *write* operation. On the other hand, concurrent reads do not change the contents of the memory, in other words, the end result of the program does not depend on the order in which the threads read a common value. Concurrent reads may create situations that cause lower performance. Currently, these issues are being addressed at lower levels (ISA and hardware) of XMT architecture. The reader shall expect an update on this document regarding performance issues during concurrent read operations. Finally, if a memory location is subject to mixed read and write operations, the programmer shall separate all write operations and all read operations from each other. This can be easily done by placing such operations in separate *spawn block*s.

#### **6.1 Arbitrary CRCW**

In the *Arbitrary CRCW* model, an arbitrary processor will write the value to the common memory location. The user chooses a thread to write according to the order of reaching a point in the program. A *gatekeeper* structure will ensure that only one of the threads is allowed to access the common memory location.

- **Exercise-12** In this exercise you are going to perform a common write to a memory location following *Arbitarary CRCW* model. You will use a *gatekeeper* to ensure proper operation.
	- 1. Suppose that you have a statement in the *spawn block* of your XMTC code that may cause multiple threads to write into a common memory location. For example:

 $C[0] = A[$];$ 

- 2. You will assign an order to the threads based on their arrival time to a specific point in the program. Then you will let one of the threads write to the common location C[0].
- 3. Copy the zip file /opt/Tutorial/concurrent.zip and unzip it in the current directory.
- 4. Figure 6.1 shows a program, where we perform a prefix-sum operation to determine the order in which the threads arrive at the prefix-sum statement. Then we use this order in

```
#include <xmtc.h>
#include "concurrent.h"
psBaseReg psb0;
int main() {
   int start, end;
   int i;
   psb0=0;
   start=0;
   end=A_dim0_size-1;
   spawn(start,end) {
      int temp=1;
      ps(temp,psb0);
      if(temp==0) {
        C[0] = A[3];}
   }
   for(i=0; i<50; i++)printf("%d ",C[i]);
   }
   print(f("n");
}
```
Figure 6.1: Example code for Arbitrary CRCW model of programming

a conditional statement to make sure that the *first-arriving thread* is allowed to write into the common location only. This structure is the *gatekeeper* that allows only one thread to access the common location.

Е

**Exercise-13** You can change the order of the thread that you want to grant access. Modify the value 0 in the if statement and observe that a different thread writes a different value to C[0].  $\blacksquare$ 

We would like to refer the reader to the **warning** in Section 5.1 regarding the execution order of the threads. On the XMT FPGA computer, the order of arrival at a common point in the *spawn block* may depend on many parameters including the physical location of the processing unit on the chip, and it will be determined during run-time. The programmer must not assume that the threads will reach such common points in an order based on their *thread ID*.

# **How to start additional virtual-threads with sspawn**

The single-spawn statement sspawn is used to spawn a single additional virtual thread from within the *spawn block* of a thread. The usage is:

```
spawn(low, high)
{
 int child_ID;
  ... Some code here ...
 sspawn(child_ID)
 {
    ... Initialization Block: Code for newly spawned thread
 }
  ... Some other code here ...
}
```
**Warning:** The sspawn statement will spawn a thread, which will execute the same spawn block as the currently running thread. Therefore, unless the sspawn is enveloped by a control structure such as if statement the threads may keep spawning, and the program will run indefinitely.

#### **Warning:**

- **Exercise-14** Write a program that copies the array A to array C. In this exercise, spawn only *A dim*0 *size/*2 threads instead of *A dim*0 *size* threads, as you would normally do. Each thread should perform its duty of copying, then it shall spawn a single thread that will copy one other element, so that the whole array will get copied. In addition, each thread from the initial spawn set shall mark the array B with the integer 1, and each later- spawned thread shall mark the array B with integer 2.
	- 1. Copy the zip /opt/Tutorial/veccopy.zip to the current directory and unzip it.
	- 2. Write the program shown in Figure 7.1. Compile and execute it.
	- 3. Observe that the later-spawned threads assume the *thread ID* in an incremental way, starting from the highest *thread ID* of the initially spawned threads.

Please note that the variable child\_ID (newID in Exercise 14) is not explicitly modified in the program code. The internal mechanisms of the XMT architecture assigns a value to this variable in runtime. The value of this variable is not known by the user, prior to the execution. Particularly, in Exercise 14, it is incorrect to assume before execution that newID=\$+25. The only correct assumptions regarding the newID values are:

- *• newID > high*
- for singly spawned threads, newID values are consecutive integers starting with  $high + 1$ , i.e. if a total of *k* threads are spawned during the execution of all threads of a *Spawn Block* using sspawn statement, then for each of these threads  $high < newID < high + k$

where *high* is the highest value of the *Thread ID*s of the initially spawned set using the spawn statement (please see the usage box at the beginning of this chapter).

```
#include <xmtc.h>
#include "veccopy.h"
int main() {
   int start, end;
   int i;
   start=0;
   end=(A_dim0_size/2)-1;
   spawn(start,end) {
      int newID;
      C[$]=A[$];if($ < 25) {
        sspawn(newID)
        {
          B[$]=1;
          B[newID]=2;
        }
      }
   }
   for(i=0; i<50; i++){
      printf("%d ",A[i]);
   }
   printf("\ln\");
   for(i=0;i<50;i++) {
      printf("%d ",B[i]);
   }
  printf("\n\n");
   for(i=0;i<50;i++) {
      printf("%d ",C[i]);
   }
  printf("\n\n");
}
```
Figure 7.1: Program with sspawn statement for Exercise 14